# 「SVN Error:CPS vDRAの「Pristine Text Not Present」エラー

### 内容

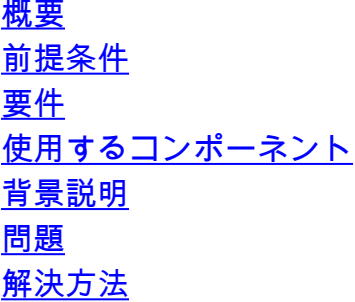

### 概要

このドキュメントでは、エラー「SVN Error:リポジトリをインポートまたは公開する際に、Cisco Policy Suite(CPS)に「Pristine Text not Present」が表示されます。

## 前提条件

### 要件

次の項目に関する知識があることが推奨されます。

- Linux
- $\cdot$  CPS
- Policy Control Rule Function(PCRF)
- Diameter Routing Agent(vDRA)
- Dockerコンテナ

次の特権アクセス権が必要であることを推奨します。

- CPS vDRA CLIへのルートアクセス
- CPS GUIへの「qns-svn」ユーザアクセス(Policy BuilderおよびCPS Central)

### 使用するコンポーネント

このドキュメントの情報は、次のソフトウェアとハードウェアのバージョンに基づいています。

- CPS cisco-policy-dra 21.1.0
- $\bullet$  MongoDB v3.6.17
- Dockerコンテナ
- $\bullet$  UCS-C

このドキュメントの情報は、特定のラボ環境にあるデバイスに基づいて作成されました。このド キュメントで使用するすべてのデバイスは、初期(デフォルト)設定の状態から起動しています 。本稼働中のネットワークでは、各コマンドによって起こる可能性がある影響を十分確認してく

### 背景説明

PCRFとvDRAは、CPSベースのプラットフォームとソフトウェアで動作します。ビジネス設定を 使用したリポジトリのインポートまたは公開は、CPSベースのソリューションに対する一般的ま たは定期的な運用およびメンテナンスタスクです。

CPSセントラルまたはPolicy Builder GUIツールは、インポート/パブリッシュ関連タスクに使用さ れます。

### 問題

競合状態では、Policy Builderで[Import/Publish]操作が実行されると、このエラーが発生します。

[ERROR] Internal Server Error: {"error":"org.tigris.subversion.svnclientadapter.SVNClientException: org.tigris.subversion.svnclientadapter.commandline.CmdLineException: svn: warning: W155010: **Pristine text \u0027def170c04fe4c4710aa26d20513e94521502aee2\u0027 not present\n","status":"failure"**}

## 解決方法

• PBのパブリッシュ操作を実行すると、ネットワーク障害やフラップなどの例外的な状態によ ってPristine textエラーが発生します。

• SVNは、実行コピー内の各ファイルの基本リビジョン(つまり、変更されていないチェック アウト済みリビジョン)の元のコピーを保存します。 これらの元のコピーは「テキストベース」と呼ばれ、オフラインの差分を実行したり、差分 をサーバに送信したりするために使用されます。 「SVN Error:「Pristine Text not Present」は、「svn update」の実行時にネットワーク障害な どの例外的な状況によってトリガーされます。

• このエラーでPBリポジトリが破損した場合は、自動的に回復できないため、インポートの際 には常に新しいsvn url/リポジトリを使用することをお勧めします。

この手順では、PBバックアップを使用して新しいリポジトリを作成し、必要な変更を加えて発行 します。

ステップ 1: 図に示すように、<master-ip>/central/dra/ を使用してCPS Centralにログインしま す。

#### **Cisco Policy Suite DRA**

The following components make up CPS DRA management suite

#### ■ Policy Builder

Design Time CPS configuration. Changes are staged and then published. • Policy Builder configures the system, CRD schema, etc.<br>• Import⊠port can be used to initialize or backup data from a pre-evisting source.<br>• Versioned Custom Reference Data shows and imports the CRD Tables from SVN<br>• Exp

圈 Custom Reference Data

- Custom Reference Data adds variations of existing use cases configured in Policy Builde

**C** Operations Run time CPS configuration to create variations of use cases published from Policy Builder. Changes are ... . Dinks in this section are opened in a new window/tab

- DRA Monitoring<br>
DRA Peer Monitoring<br>
DRA SLF Bindings<br>
DRA SLF Bindings
	-
	-
	- · DRA Relay Connecti
	- DRA Subscriber Monit Grafana monitors the installation
- API Information DRA API provides vPAS API and SLF API Documentation
- o DRA Statistics provides DRA Statistics Documentation

#### ステップ3:[Import] タブを選択します。図に示すように、[File to Import] を選択し、インポートす るPBバックアップファイルを参照します。

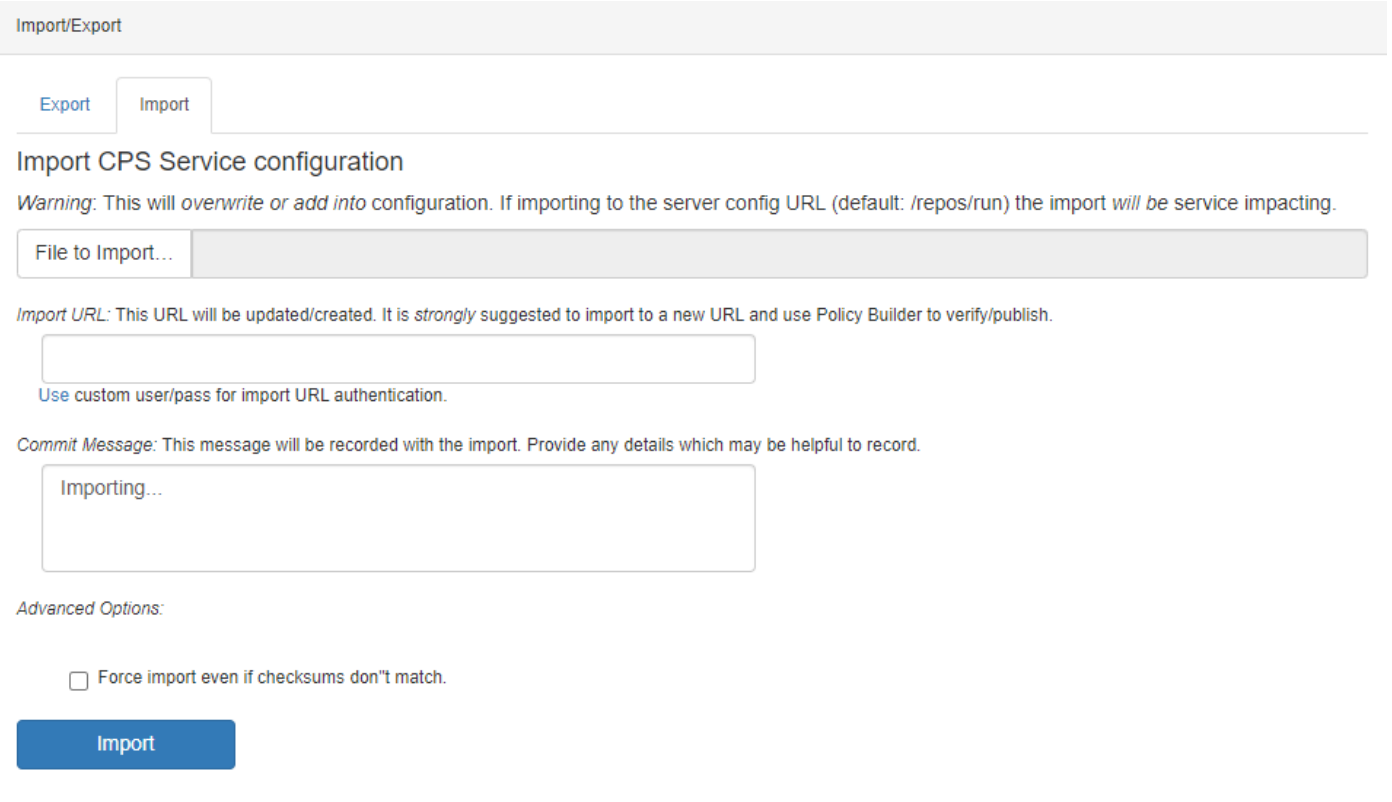

ステップ4:インポートURLを入力します。新しいURLにインポートし、ポリシービルダーを使用 して検証および公開することを強く推奨します。

ステップ5:[Import] を選択してファイルをインポートします。

ステップ6:図に示すように、メインページから[Policy Builder] を選択して[Choose Policy Builder Data Repository] を開きます。

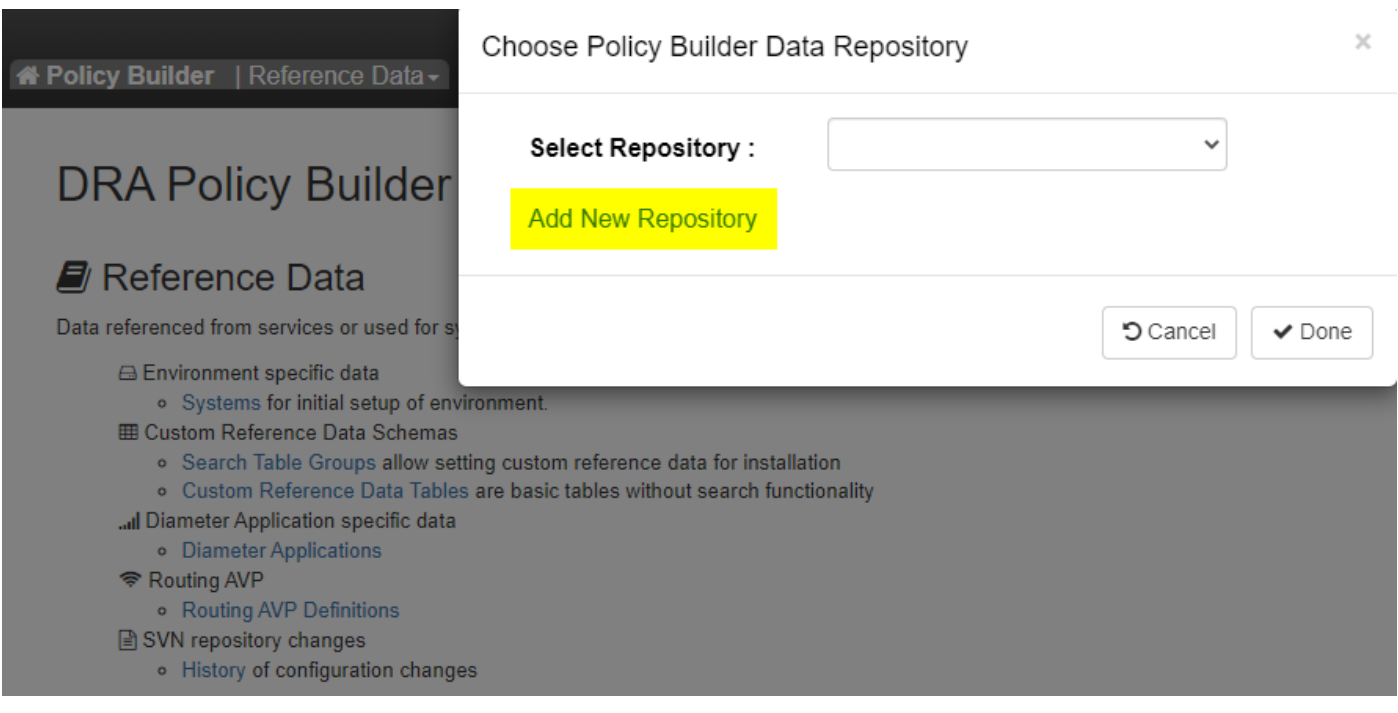

ステップ7:[Add New Repository] を選択して、[Add Repository] ウィンドウを開きます。

### Add Repository

#### Name<sup>\*</sup>

ClientRepositoryName

#### URL<sup>\*</sup>

Repository URL

 $\times$ 

### Local Directory \*

/var/broadhop/pb/workspace/tmp-ClientRepositoryName/

\*Avoid using special characters, except hyphen, in repository name and local directory (recommended)

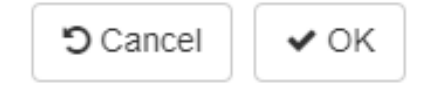

リポジトリ、URL、およびローカルディレクトリの名前を入力します。正しいURLを使用します 。このURLは、ステップ3で追加したものと同じである必要があります。

ステップ8:<master-ip>/central/dra/を使用してCPS Centralに再度ログインします。[Policy Builder] を選択し、新しく作成したリポジトリを選択します。

ステップ9:最後に破損したリポジトリに対して行った変更をPolicy Builder設定に反映させて、 破損したリポジトリの問題を解決します。

ステップ10:変更を保存し、更新された設定を発行します。

翻訳について

シスコは世界中のユーザにそれぞれの言語でサポート コンテンツを提供するために、機械と人に よる翻訳を組み合わせて、本ドキュメントを翻訳しています。ただし、最高度の機械翻訳であっ ても、専門家による翻訳のような正確性は確保されません。シスコは、これら翻訳の正確性につ いて法的責任を負いません。原典である英語版(リンクからアクセス可能)もあわせて参照する ことを推奨します。